Un método fácil y económico de conseguir replicación de una base de datos Firebird es crear una *shadow* en un disco externo de red local. Nos protege contra desastres en el disco donde se aloja la base de datos principal, aunque, evidentemente, si borramos datos de la principal, automáticamente se borrarán también de la copia *shadow*, por lo que este es un sistema válido contra daños físicos, incendios, robos, etc. Los requisitos necesarios son:

- *Equipo Servidor con Linux y Firebird*
- *Disco externo de red local (Ethernet)*

Aunque las pruebas realizadas han sido en un servidor con Suse Linux 9.3 y Firebird 1.5, sirve cualquier distribución Linux. La base de datos (*basedatosprueba.fdb*) está alojada en el directorio */home/datos/* del mismo servidor. El disco externo es de conexión por red (Ethernet). Ambos están conectados a un router, aunque sirven igualmente un switch o un hub. Para los ejemplos se usan unas IP y directorios que debe sustituir por los que correspondan en su caso.

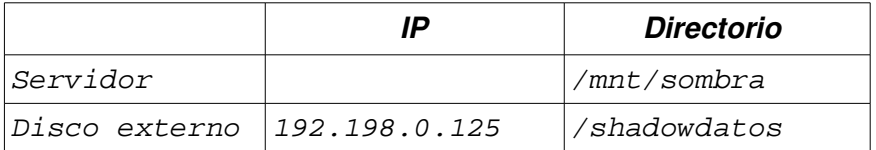

Los pasos a seguir son los siguientes: Crear en el directorio */root* el fichero oculto *smbcredentials*

*>edit /root/.smbcredentials (se puede usar cualquier editor de textos)*

Añadir las siguientes líneas:

```
username=firebird
password=clavedelroot (El password (clavedelroot) es el del root del servidor)
```
Crear en el disco de red el directorio para alojar la shadow de la base de datos, por ejemplo: /*shadowdatos* Crear el directorio para montar el disco de red, normalmente en */mnt* creamos, por ejemplo: *sombra*.

```
>mkdir /mnt/sombra
```
Añadir la siguiente línea al final del fichero */etc/fstab* (es una sola línea)

```
//192.198.0.125/shadowdatos /mnt/sombra/ smbfs 
credentials=/root/.smbcredentials,dmask=777,fmask=777 0 0
```
Los permisos se fijarán según lo que se necesite, aunque en este caso haya puesto 777 Hay que recargar */etc/fstab* para que monte la nueva entrada:

*>mount -a (también puede, si quiere, reiniciar el servidor)*

Ahora sólo queda crear la shadow, para ello deberá conectar a la base de datos del servidor con

cualquier utilidad como *flamerobin, ibexpert, isql, ibadmin, marathon*, etc. y ejecutar la siguiente sentencia sql:

*>create shadow 1 auto "/mnt/sombra/basedatosprueba.shd"* 

*"basedatosprueba.shd"* puede ser cualquier nombre válido para una base de datos Firebird. Esta sentencia tardará en ejecutarse según el tamaño de la base de datos y la velocidad de la red local.

Desde este momento, todo lo que se haga en la base de datos principal, quedará reflejado en la shadow. En caso de necesidad, se puede usar como cualquier otra base de datos Firebird, aunque antes debemos activarla de la siguiente forma: (es una sola línea)

```
>gfix -activate -user sysdba -password masterkey 
"/mnt/sombra/basedatosprueba.shd"
```
Para deshabilitar la shadow, use la siguiente sentencia sql:

*>drop shadow 1 (Tenga cuidado, también se borrará la base de datos shadow)*

Se permite la copia y reproducción literal de este documento en su totalidad y por cualquier medio, siempre y cuando se preserven los datos del autor.